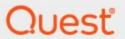

Metalogix® StoragePoint 6.1

**EMCECS Adapter Guide** 

#### © 2022 Quest Software Inc. ALL RIGHTS RESERVED.

This guide contains proprietary information protected by copyright. The software described in this guide is furnished under a software license or nondisclosure agreement. This software may be used or copied only in accordance with the terms of the applicable agreement. No part of this guide may be reproduced or transmitted in any form or by any means, electronic or mechanical, including photocopying and recording for any purpose other than the purchaser's personal use without the written permission of Quest Software Inc.

The information in this document is provided in connection with Quest Software products. No license, express or implied, by estoppel or otherwise, to any intellectual property right is granted by this document or in connection with the sale of Quest Software products. EXCEPT AS SET FORTH IN THE TERMS AND CONDITIONS AS SPECIFIED IN THE LICENSE AGREEMENT FOR THIS PRODUCT, QUEST SOFTWARE ASSUMES NO LIABILITY WHATSOEVER AND DISCLAIMS ANY EXPRESS, IMPLIED OR STATUTORY WARRANTY RELATING TO ITS PRODUCTS INCLUDING, BUT NOT LIMITED TO, THE IMPLIED WARRANTY OF MERCHANTABILITY, FITNESS FOR A PARTICULAR PURPOSE, OR NON-INFRINGEMENT. IN NO EVENT SHALL QUEST SOFTWARE BE LIABLE FOR ANY DIRECT, INDIRECT, CONSEQUENTIAL, PUNITIVE, SPECIAL OR INCIDENTAL DAMAGES (INCLUDING, WITHOUT LIMITATION, DAMAGES FOR LOSS OF PROFITS, BUSINESS INTERRUPTION OR LOSS OF INFORMATION) ARISING OUT OF THE USE OR INABILITY TO USE THIS DOCUMENT, EVEN IF QUEST SOFTWARE HAS BEEN ADVISED OF THE POSSIBILITY OF SUCH DAMAGES. Quest Software makes no representations or warranties with respect to the accuracy or completeness of the contents of this document and reserves the right to make changes to specifications and product descriptions at any time without notice. Quest Software does not make any commitment to update the information contained in this document.

If you have any questions regarding your potential use of this material, contact:

Quest Software Inc. Attn: LEGAL Dept. 4 Polaris Way Aliso Viejo, CA 92656

Refer to our Web site (https://www.quest.com) for regional and international office information.

#### **Patents**

Quest Software is proud of our advanced technology. Patents and pending patents may apply to this product. For the most current information about applicable patents for this product, please visit our website at <a href="https://www.quest.com/legal">https://www.quest.com/legal</a>.

#### Trademarks

Quest, the Quest logo, and Metalogix are trademarks and registered trademarks of Quest Software Inc. and its affiliates. For a complete list of Quest marks, visit <a href="https://www.quest.com/legal/trademark-information.aspx">https://www.quest.com/legal/trademark-information.aspx</a>. All other trademarks and registered trademarks are property of their respective owners.

#### Legend

- CAUTION: A caution icon indicates potential damage to hardware or loss of data if instructions are not followed.
- IMPORTANT, NOTE, TIP, MOBILE OR VIDEO: An information icon indicates supporting information.

Metalogix<sup>®</sup> StoragePoint Updated July 2022 Version 6.1

## **Contents**

| EMCECS Adapter Configuration                                              | 4  |
|---------------------------------------------------------------------------|----|
| EMCECS Adapter Connection String Parameters                               | 6  |
| Example Storage Endpoint using EMCECS Adapter                             | 10 |
| Appendix: Troubleshooting                                                 | 13 |
| Problem: Receiving errors on storage or retrieval of externalized content | 13 |
| About Us                                                                  | 14 |
| Contacting Quest                                                          | 14 |
| Technical Support Resources                                               | 14 |

## **EMCECS Adapter Configuration**

This section will provide you details on how to configure a storage endpoint's connection string to utilize the EMCECS Adapter, which is standard with StoragePoint. Please refer to the StoragePoint Reference Guide for information on managing Storage Endpoints.

For more information on the EMCECS implementation, see the EMC documentation.

On the Application Management page, click *Storage and Backup Endpoints*.

Click Create New Endpoint or click the name of an existing storage endpoint that you want to edit.

#### Click the *Show* link next to the Advanced Adapter Settings to see the additional fields.

| Storage Settings                                                            | Adapter                                                                                                    |
|-----------------------------------------------------------------------------|----------------------------------------------------------------------------------------------------|
| Please provide storage device settings in this section.                     | EMCECS 🗸 🕝                                                                                                    |
|                                                                             | <u></u>                                                                                                    |
|                                                                             | Adapter Settings Show Connection String                                                                                                    |
|                                                                             | EMCECSS3                                                                                                    |
|                                                                             | Access Key                                                                                                    |
|                                                                             | enter an account Access Key                                                                                                    |
|                                                                             | Secret Key                                                                                                    |
|                                                                             |                                                                                                    |
|                                                                             | enter an account Secret Key                                                                                                    |
|                                                                             | Bucket Name                                                                                                    |
|                                                                             | enter an account Bucket name                                                                                                    |
|                                                                             | (Lowercase letters and "DNS Friendly" naming highly recommended.)                                                                                                    |
|                                                                             | Advanced Adapter Settings (Hide)                                                                                                    |
|                                                                             | Use SSL                                                                                                    |
|                                                                             | True 🗸                                                                                                    |
|                                                                             |                                                                                                    |
|                                                                             | Proxy URI                                                                                                    |
|                                                                             | enter simple proxy for communication (optional)                                                                                                    |
|                                                                             | C2 11                                                                                                    |
|                                                                             | S3 Host                                                                                                    |
|                                                                             | specifies explicitly the Host to use (optional)                                                                                                    |
|                                                                             | S3 Port Number                                                                                                    |
|                                                                             | enter port number (optional)                                                                                                    |
|                                                                             | ener port number (optional)                                                                                                    |
|                                                                             | 0.1.00                                                                                                    |
|                                                                             | Strict SSL                                                                                                    |
|                                                                             | No 🗸                                                                                                    |
|                                                                             |                                                                                                    |
|                                                                             | Region                                                                                                    |
|                                                                             |                                                                                                    |
|                                                                             | Region  Enter Region Name.                                                                                                    |
| Storage Settings                                                            | Region                                                                                                    |
| Storage Settings<br>Please provide storage device settings in this section. | Region  Enter Region Name.                                                                                                    |
|                                                                             | Region  Enter Region Name.  Adapter  EMCECS                                                                                                    |
|                                                                             | Region  Enter Region Name.  Adapter  EMCECS  Adapter Settings  Show Connection String                                                                                                    |
|                                                                             | Region  Enter Region Name.  Adapter  EMCECS  Adapter Settings  Show Connection String  EMCECSAtmos                                                                                                    |
|                                                                             | Region  Enter Region Name.  Adapter  EMCECS   Adapter Settings   Show Connection String  EMCECSAtmos   UID                                                                                                    |
|                                                                             | Region  Enter Region Name.  Adapter  EMCECS  Adapter Settings  Show Connection String  EMCECSAtmos                                                                                                    |
|                                                                             | Region  Enter Region Name.  Adapter  EMCECS  Adapter Settings  EMCECSAtmos  UID  enter an account UID                                                                                                    |
|                                                                             | Region  Enter Region Name.  Adapter  EMCECS  Adapter Settings  Show Connection String  EMCECSAtmos  UID  enter an account UID  Key                                                                                                    |
|                                                                             | Region  Enter Region Name.  Adapter  EMCECS  Adapter Settings  EMCECSAtmos  UID  enter an account UID  Key  enter an account Key                                                                                                    |
|                                                                             | Region  Enter Region Name.  Adapter  EMCECS  Adapter Settings  Show Connection String  EMCECSAtmos  UID  enter an account UID  Key                                                                                                    |
|                                                                             | Region  Enter Region Name.  Adapter  EMCECS  Adapter Settings  EMCECSAtmos  UID  enter an account UID  Key  enter an account Key                                                                                                    |
|                                                                             | Region  Enter Region Name.  Adapter  EMCECS  Adapter Settings  Show Connection String  EMCECSAtmos  UID  enter an account UID  Key  enter an account Key  Advanced Adapter Settings (Hide)                                                                                |
|                                                                             | Region  Enter Region Name.  Adapter  EMCECS  Adapter Settings  EMCECSAtmos  UID  enter an account UID  Key  enter an account Key  Advanced Adapter Settings (Hide)  Base URI  accesspoint.emccis.com                                                                      |
|                                                                             | Region  Enter Region Name.  Adapter  EMCECS  Adapter Settings  EMCECSAtmos  UID  enter an account UID  Key  enter an account Key  Advanced Adapter Settings (Hide)  Base URI  accesspoint.emccis.com  Root                                                                |
|                                                                             | Region  Enter Region Name.  Adapter  EMCECS  Adapter Settings  EMCECSAtmos  UID  enter an account UID  Key  enter an account Key  Advanced Adapter Settings (Hide)  Base URI  accesspoint.emccis.com                                                                      |
|                                                                             | Region  Enter Region Name.  Adapter  EMCECS  Adapter Settings  EMCECSAtmos  UID  enter an account UID  Key  enter an account Key  Advanced Adapter Settings (Hide)  Base URI  accesspoint emccis.com  Root  enter an account Root value (optional)                        |
|                                                                             | Region  Enter Region Name.  Adapter  EMCECS  Adapter Settings  EMCECSAtmos  UID  enter an account UID  Key  enter an account Key  Advanced Adapter Settings (Hide)  Base URI  accesspoint.emccis.com  Root  enter an account Root value (optional)  Use SSL               |
|                                                                             | Region  Enter Region Name.  Adapter  EMCECS  Adapter Settings  EMCECSAtmos  UID  enter an account UID  Key  enter an account Key  Advanced Adapter Settings (Hide)  Base URI  accesspoint.emccis.com  Root  enter an account Root value (optional)  Use SSL  No           |
|                                                                             | Region  Enter Region Name.  Adapter  EMCECS  Adapter Settings  EMCECSAtmos  UID  enter an account UID  Key  enter an account Key  Advanced Adapter Settings (Hide)  Base URI  accesspoint.emccis.com  Root  enter an account Root value (optional)  Use SSL               |
|                                                                             | Region  Enter Region Name.  Adapter  EMCECS  Adapter Settings  EMCECSAtmos  UID  enter an account UID  Key  enter an account Key  Advanced Adapter Settings (Hide)  Base URI  accesspoint.emccis.com  Root  enter an account Root value (optional)  Use SSL  No           |
|                                                                             | Region  Enter Region Name.  Adapter  EMCECS  Adapter Settings  CMCECSAtmos  UID  enter an account UID  Key  enter an account Key  Advanced Adapter Settings (Hide)  Base URI  accesspoint.emccis.com  Root  enter an account Root value (optional)  Use SSL  No  Port  80 |
|                                                                             | Region  Enter Region Name.  Adapter  EMCECS  Adapter Settings  EMCECSAtmos  UID  enter an account UID  Key  enter an account Key  Advanced Adapter Settings (Hide)  Base URI  accesspoint emccis.com  Root  enter an account Root value (optional)  Use SSL  No  Port     |

## **EMCECS Adapter Connection String Parameters**

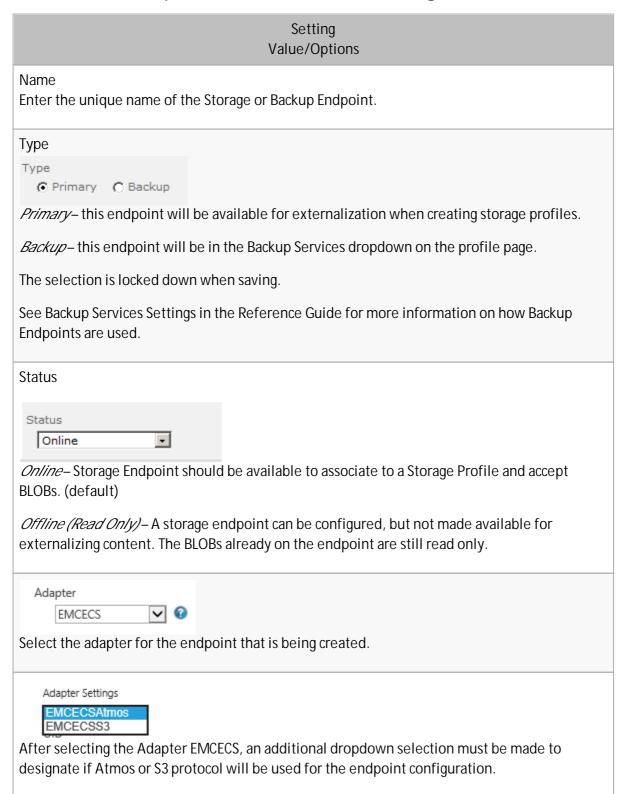

| Setting<br>Value/Options                                                                                                    |
|----------------------------------------------------------------------------------------------------|
| ATMOS: The username to use when connecting to the server. This is equivalent to the Token ID provided with your Atmos online account.                                                              |
| ATMOS: The base64 encoded shared secret to use when signing requests to the server.                                                                                                    |
| Advanced Adapter Settings (Hide) Base URI accesspoint.emccis.com  ATMOS: IP address or host name that represents the Atmos instance or specific node to be used. Default = accesspoint.emccis.com. |
| ATMOS: The starting folder/container within your Atmos namespace under which all folders and files will be created.                                                                                |
| Use SSL  No  ATMOS: (yes/nd) Determines whether or not the adapter negotiates an SSL connection for all data (and metadata) transfers. Default = No.                                               |
| Port  enter a port number (optional)  ATMOS: The port on the server to communicate with. Default = 80 (443 if UseSSL is Yes).                                                                      |
| ATMOS: (yes/nd) Includes a check-sum operation after each blob transfer. Allows the adapter to detect and log data integrity errors immediately. Default = No.                                     |

#### Setting Value/Options

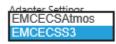

S3 Options

NOTE: The EMCECS adapter can be used with the Dell ECS device, using the EMCECSS3 Adapter Settings.

## Access Key enter an account Access Key

S3: The Access Key ID provided when you signed up for the S3 service. Required.

#### Secret Key

enter an account Secret Key

S3: The Secret Access Key provided when you signed up for the S3 service. Required.

#### **Bucket Name**

enter an account Bucket name

(Lowercase letters and "DNS Friendly" naming highly recommended.)

S3: The container within your S3 account where content associated with a storage profile will be stored. Bucket names are case sensitive and unique across the entire S3 service namespace.

## Advanced Adapter Settings (Hide) Use SSL True

S3: (*true/false*) Determines whether or not the adapter negotiates an SSL connection for all data (and metadata) transfers. Default = True.

#### Proxy URI

enter simple proxy for communication (optional)

S3: Used to take the URL (optionally including a port) of a simple non-authenticating proxy that will be used when communicating with EMCECS services.

## Setting Value/Options S3 Host specifies explicitly the Host to use (optional) IP or DNS name that represents the access point for the Amazon AWS service. S3 Port Number enter port number (optional) Port used to access the S3 service. Default = 9020 for http and 9021 for https. Strict SSL No 🗸 ( Yes/No) If UseSSLis Yes, the StrictSSLflag controls whether or not the use of "self-issued" or otherwise suspicious certificates on the system will be tolerated. Region Enter Region Name. Used in AWS4 request signing, this is an optional property; change it only if the region cannot be determined from the service endpoint. For custom or private clouds or where StoragePoint cannot automatically retrieve the region

because of security or permission reasons.

## Example Storage Endpoint using EMCECS Adapter

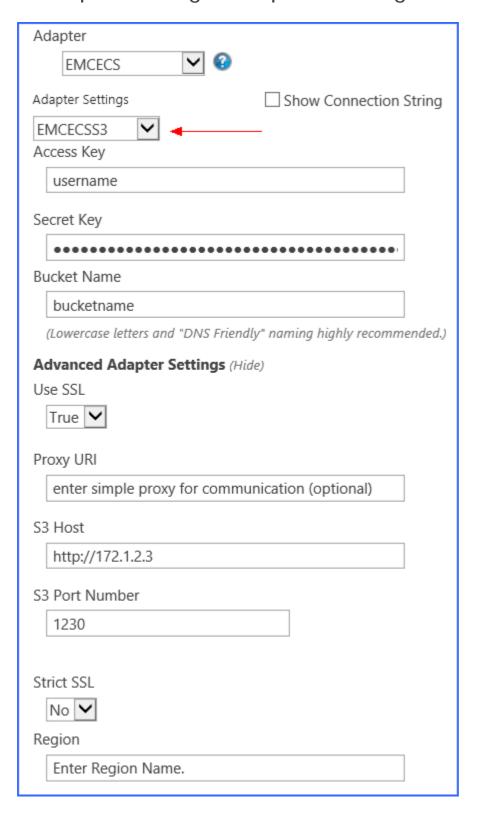

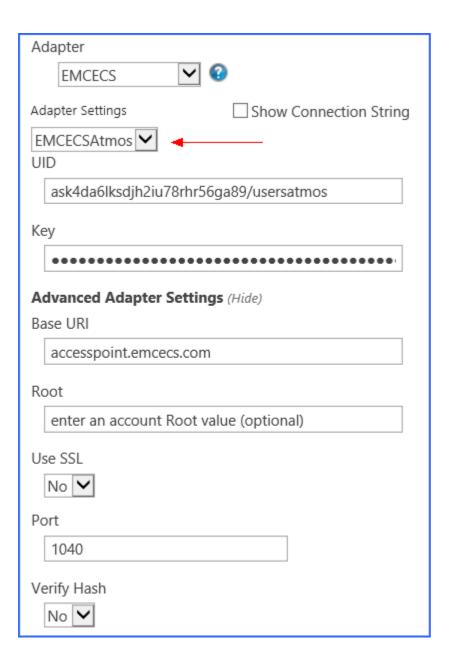

Click the *Show Connection String* checkbox to edit the connection string. Otherwise, fill in the connection fields shown for the adapter selected. Notice that the connection string parameters are name/value pairs separated by semi-colons.

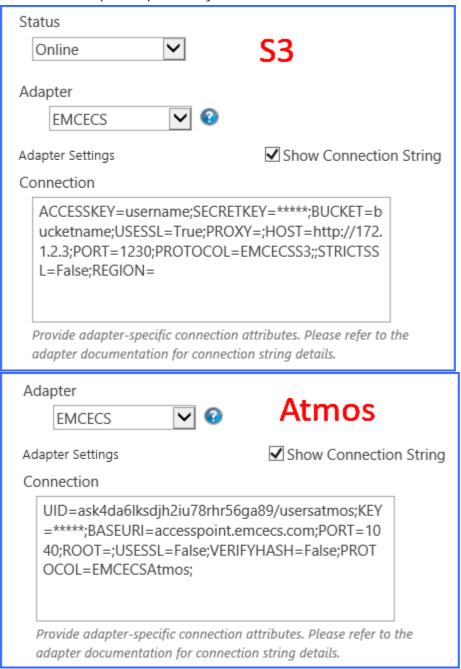

- NOTE: Adapter parameters are not case-sensitive.
- NOTE: You should always use a passphrase when generating encryption keys. The passphrase gives you a means of re-creating keys should they become unrecoverable or corrupt. It is very important to remember or record the passphrase outside of Metalogix StoragePoint. Otherwise, encrypted content could become irretrievable in the event of a database failure.

If you choose to externalize content you should test the storage profile settings by clicking the *Test Storage Settings* button. A message under the button will indicate whether or not the test was successful. If the test fails the message will include the error that was the root cause of the failure.

NOTE: When testing access to an endpoint from within Central Administration, the Identity of the Application Pool hosting the Central Administration Site is the one that is being used for the test. If there are different Identities used for other Web Applications in the Farm then those identities will also need access but cannot be tested from within Central Admin itself. See BLOB Store Security and Metalogix StoragePoint Required Privileges in the Metalogix StoragePoint Reference Guide.

### Appendix: Troubleshooting

# Problem: Receiving errors on storage or retrieval of externalized content.

Wherever possible, StoragePoint surfaces error messages returned by the adapter either directly to the user or within the SharePoint ULS logs. You should refer to your storage platform/provider documentation for resolution to errors logged by the adapter.

### **About Us**

Quest creates software solutions that make the benefits of new technology real in an increasingly complex IT landscape. From database and systems management, to Active Directory and Office 365 management, and cyber security resilience, Quest helps customers solve their next IT challenge now. Around the globe, more than 130,000 companies and 95% of the Fortune 500 count on Quest to deliver proactive management and monitoring for the next enterprise initiative, find the next solution for complex Microsoft challenges and stay ahead of the next threat. Quest Software. Where next meets now. For more information, visit www.quest.com.

## **Contacting Quest**

For sales or other inquiries, visit www.quest.com/contact.

### **Technical Support Resources**

Technical support is available to Quest customers with a valid maintenance contract and customers who have trial versions. You can access the Quest Support Portal at <a href="https://support.quest.com">https://support.quest.com</a>

The Support Portal provides self-help tools you can use to solve problems quickly and independently, 24 hours a day, 365 days a year. The Support Portal enables you to:

- Submit and manage a Service Request
- View Knowledge Base articles
- Sign up for product notifications
- Download software and technical documentation
- View how-to-videos
- Engage in community discussions
- Chat with support engineers online
- View services to assist you with your product